### **Guidance for Parents: Administering ACT Aspire Interim Assessments at Home**

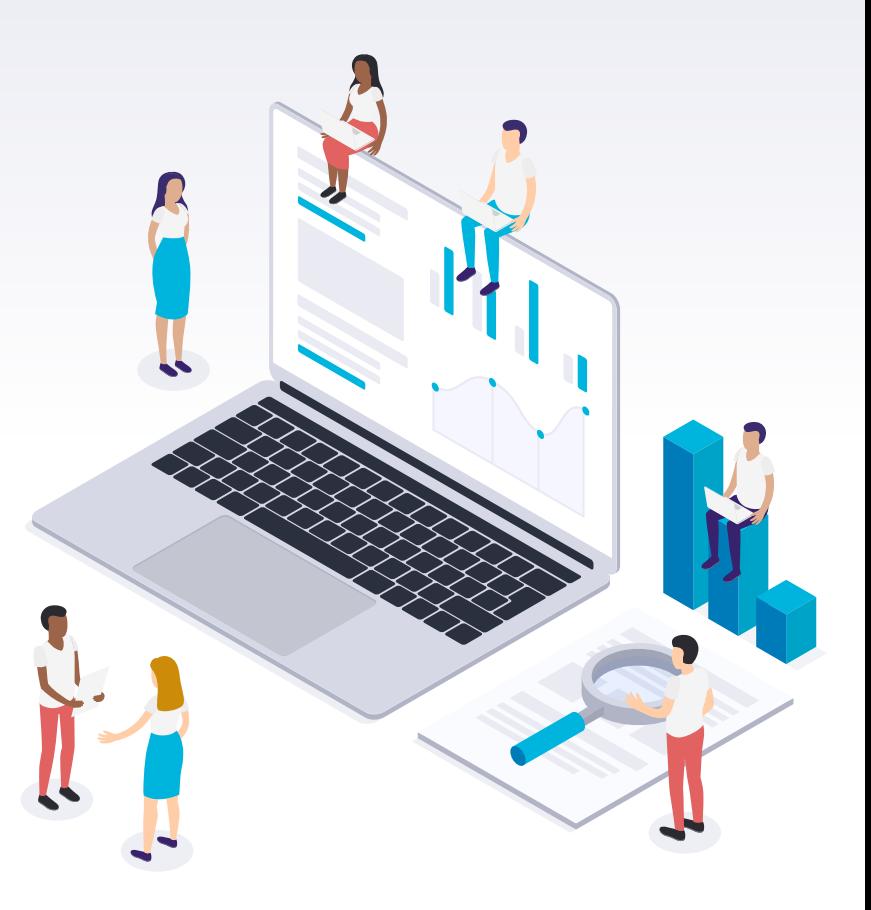

## **Topics of Discussion**

- ▸ **Purpose of Assessment**
- ▸ **Technology requirements**
	- ▹ **Finding the test**
	- ▹ **Logins/Passwords**
- **Best testing environment**
- ▸ **Test security**
- ▸ **Troubleshooting tips**
- ▸ **Technical support**

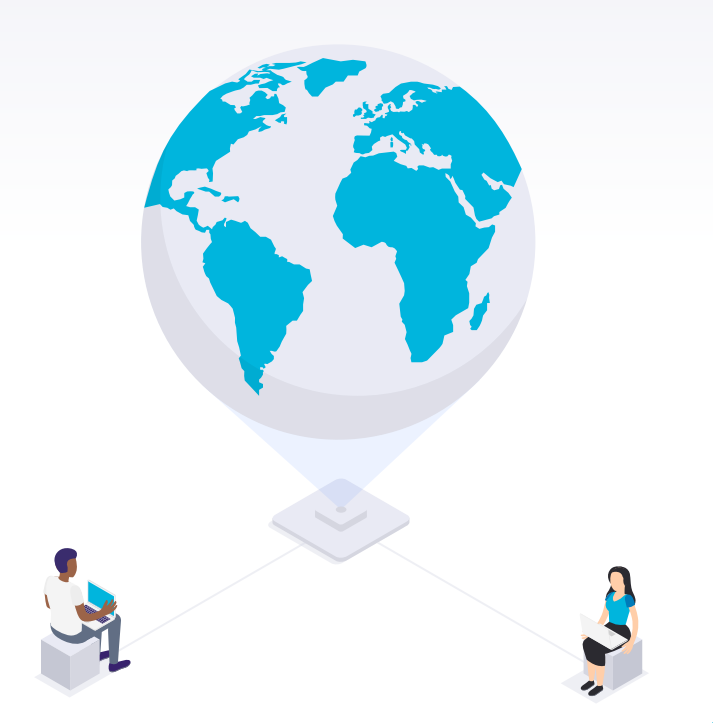

## **Purpose of Assessment <sup>1</sup>**

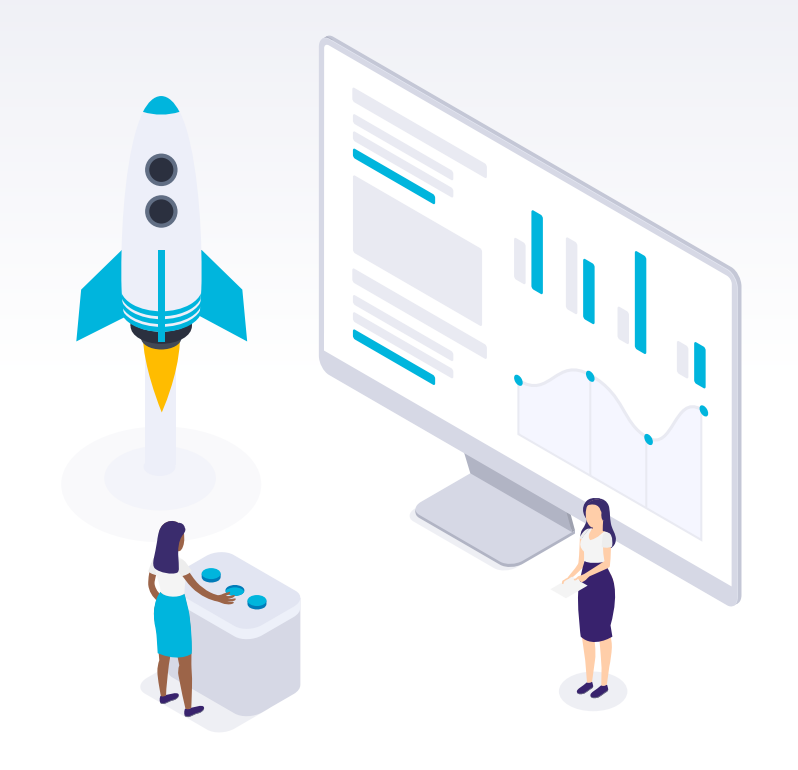

### **Doctor/Check-up =Teacher/Assessment**

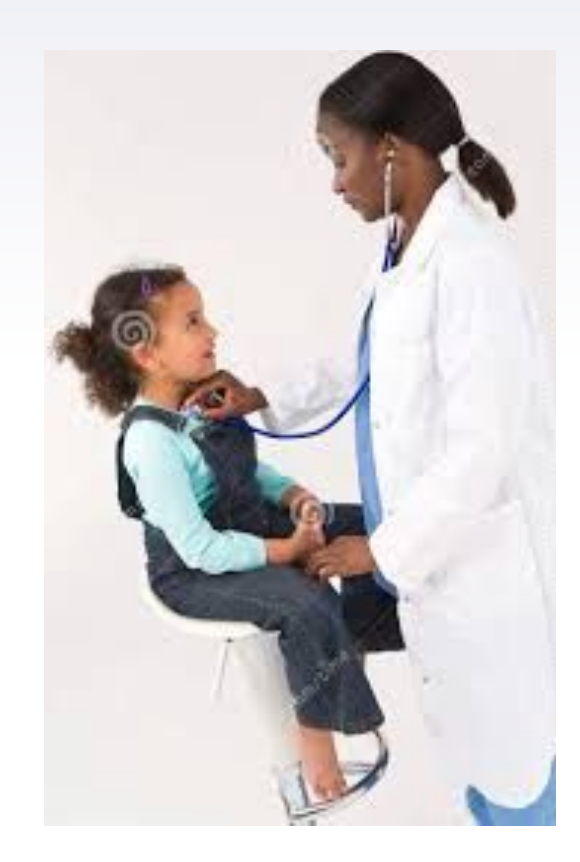

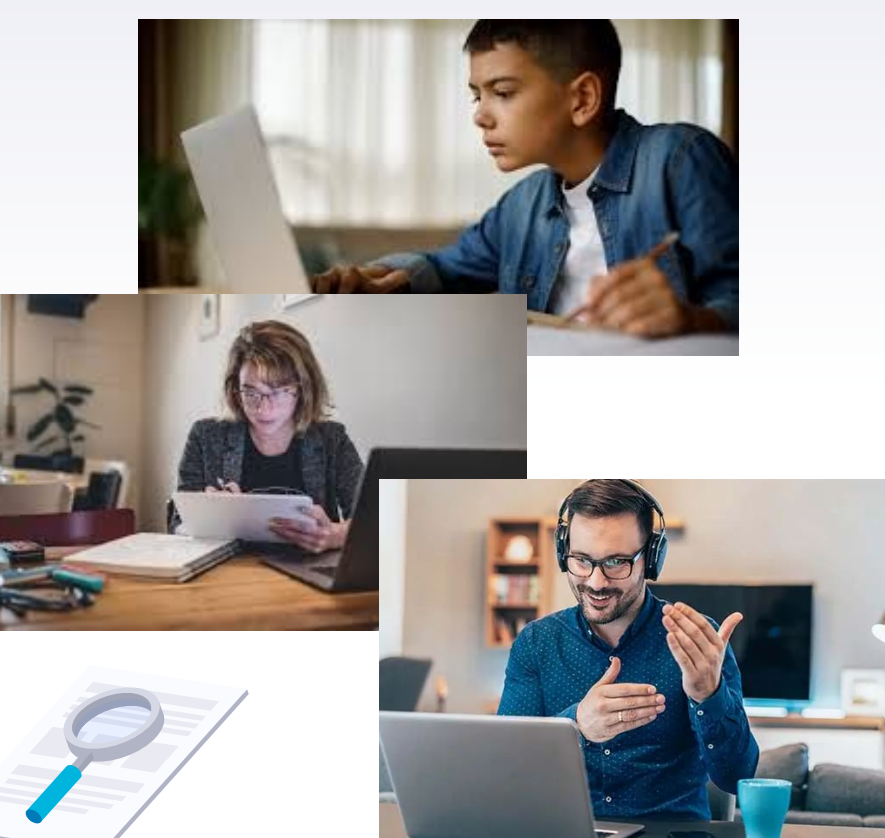

## **Purpose of the Assessment**

**Purpose:** 

**The entire purpose of this assessment (Grades 9-10) is to help teachers understand where students are academically so they can make good instructional decisions.** 

#### **How IS it used?**

- $\triangleright$  Teachers review the results for each child and plan instructional supports based on the results.
- ➢ **Teachers review class results and plan instruction for the small groups or the entire class.**

#### **How is it NOT used?**

- ➢ The results are **NOT** used as grades
- ➢ **The score does not determine whether a student passes or fails a grade level.**
- $\triangleright$  The scores are not used to evaluate your child's district, school, or teacher.

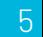

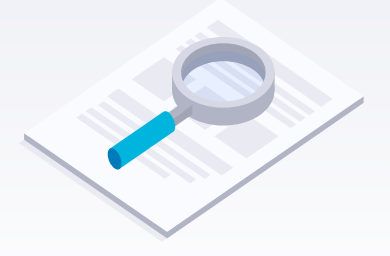

### **Information about this assessment**

.

➢ **The Act Aspire Interim Assessments are designed to produce snapshots of each learner's achievement at intervals throughout the academic year.**

➢ **It is aligned to ACT College Readiness Benchmarks and Common Core State Standards.**

## **Technology Requirements <sup>2</sup>**

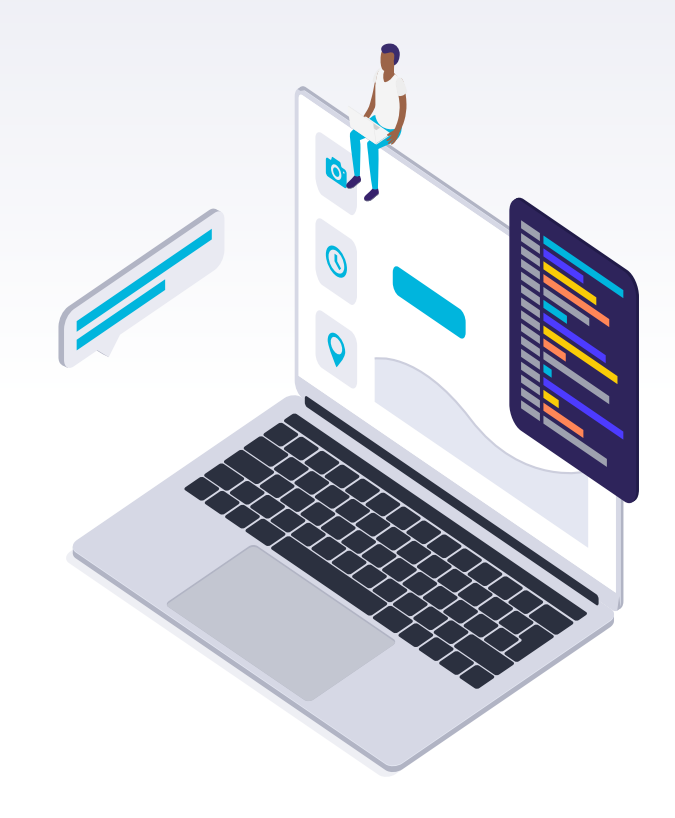

### **What do I need in order to assess my child at home ?**

- ➢ **School issued Chromebook, or personal computer/laptop, Chromebook or iPad**
- ➢ **Not a cell phone**
- ➢ **Login and Password**

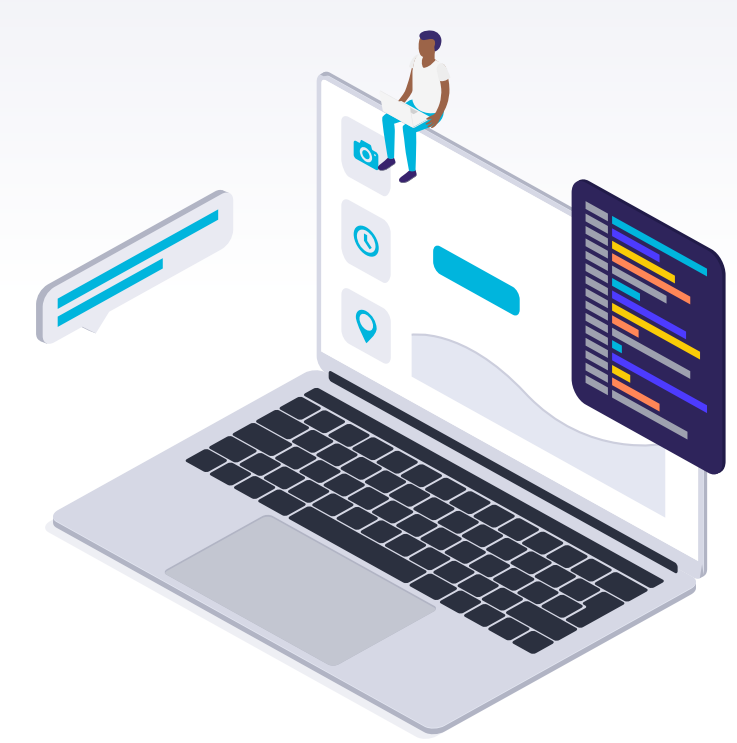

## **Running/Installing TestNav App**

- School issued Chromebook
	- On the log-in page, click on Apps in the lower left corner, and then click on TestNav.
	- Once running, select "**ACT Aspire**" test from the list of all testing sites.
- Personal computers/laptops, Chromebooks or iPads
	- **○ Click [here](https://www.fcmustangs.net/293567_2) for installation page instructions**

## **Where do I find the test?**

➢ **When students open their Chromebooks at the time of the test administration, it should open in the TestNav program.**

➢ **Students should select "ACT Aspire"**

➢ **Then type the username and password from the ticket for the test for that day and time.**

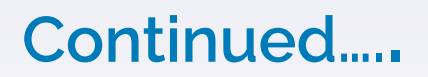

➢ **IMPORTANT - Cell phones will not meet the minimum technical specifications for testing as a home device Please do not attempt to use them.**

➢ **Click [here](https://support.assessment.pearson.com/display/TN/TestNav+System+Requirements) for additional system requirements.**

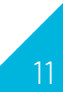

### **Logins and Passwords**

- ▸ **Please pick up the Testing Tickets at Forrest City High School, in the front office.**
- ▸ **The information on the ticket should only be shared with your child, no-one else.**
- ▸ **Each ticket will work for the date and time of the stated test only, so be sure your child is using the correct ticket at the correct time**  for each test.

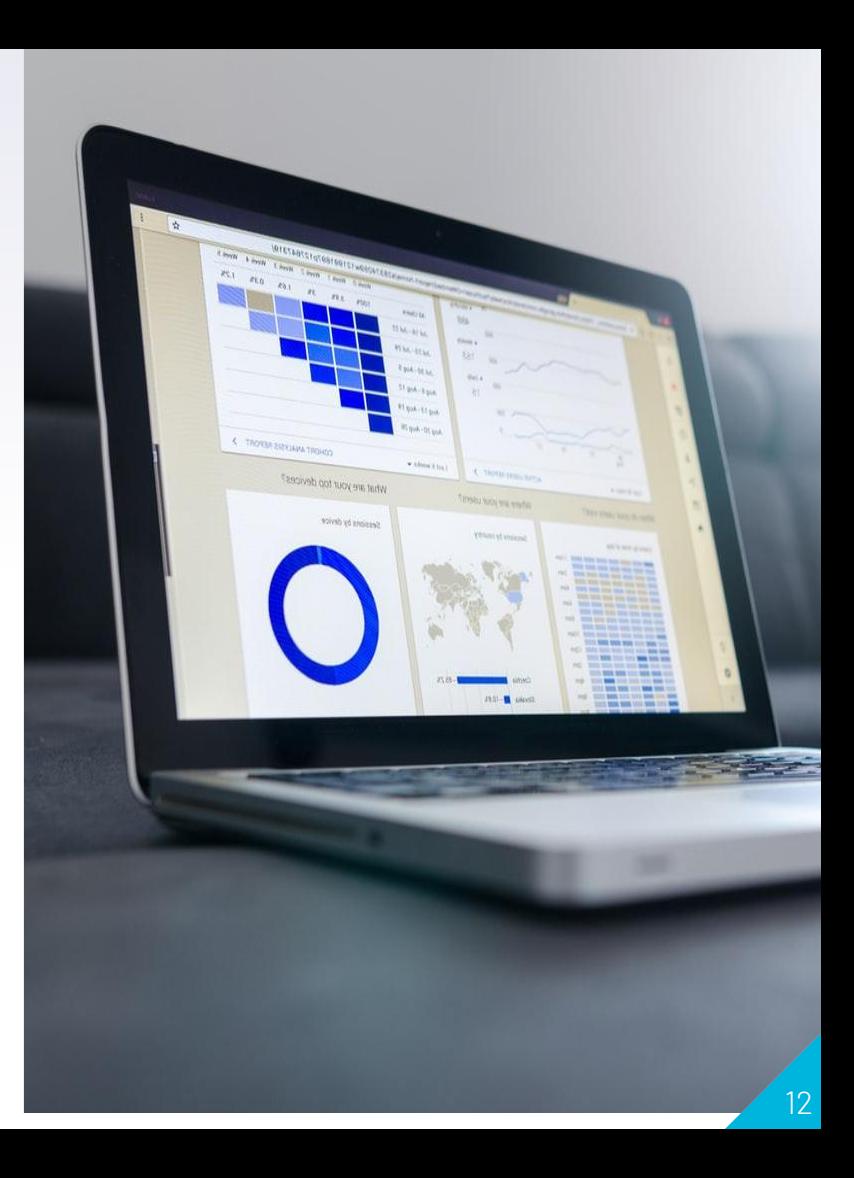

**Test Dates and Times for 9th and 10th Grades**

Wednesday, October 14, 1st period: Reading, followed by English

Thursday, October 15, 1st period: Math, followed by Science

# **Log-in and Log-off**

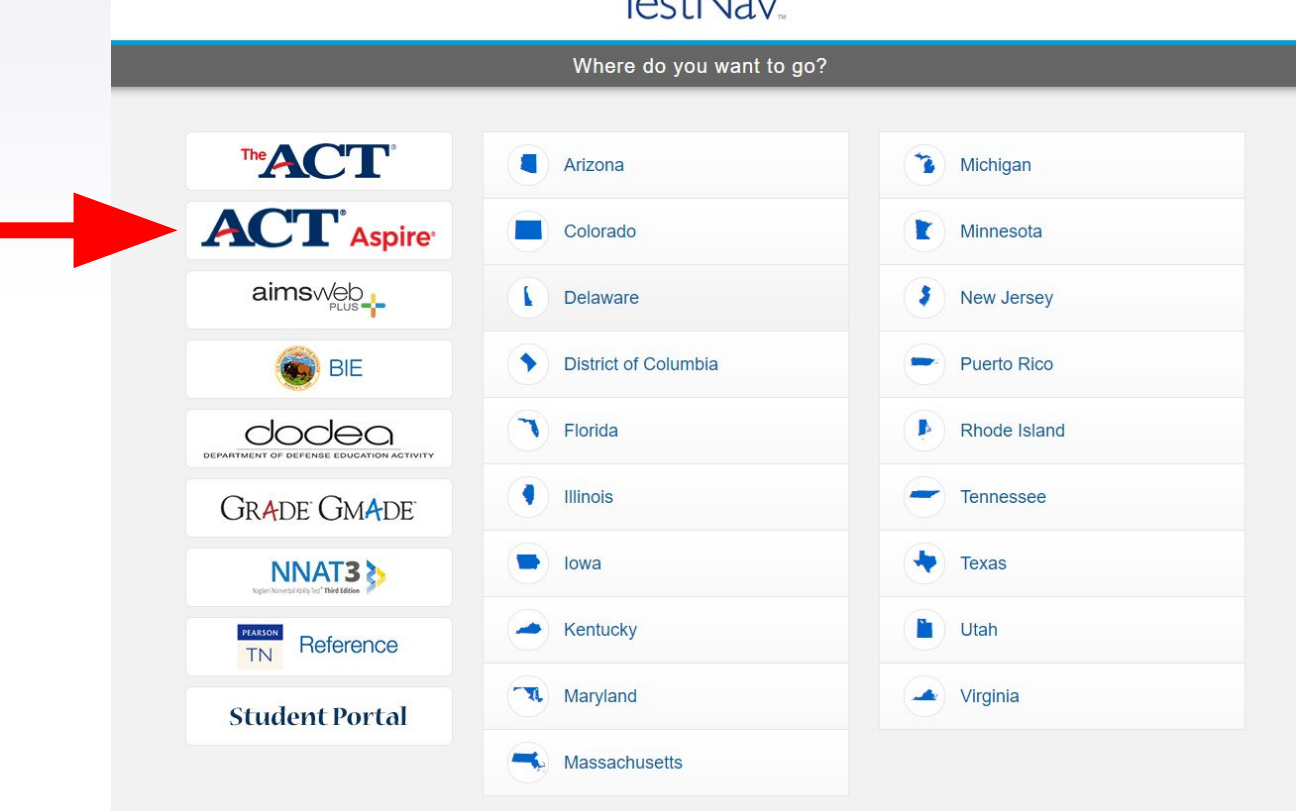

 $T_{\text{ext}}$ N<sub>ov</sub>

# **Log-in and Log-off cont...**

#### **Logging in to the test site:**

- When students open TestNav a second time, typically it will automatically open with ACT Aspire as the selected test, but students should verify that they see Aspire on the login screen, which looks like this:
- If students don't see Aspire on the login screen, they should use the dropdown in the upper left of the TestNav screen and select "Choose a different customer" to navigate back to the TestNav page where they can select ACT Aspire.

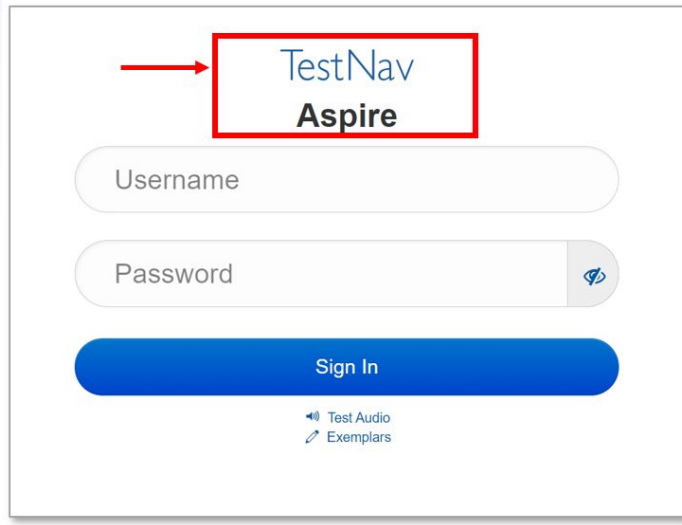

# **Best Testing Environment**

#### **Physically Ready**

Research tells us that students perform better after a good night's rest and a good breakfast.

#### **Emotionally Ready**

A student who is less anxious will always perform better academically.

#### **Quiet Area**

Students should have a quiet area away from noise and distractions such as the TV.

#### **Good Lighting**

Make sure the student has a well-lit area. Check the computer brightness and for glares on the computer screen.

#### **Comfortable Seating**

Most students perform their best when seated at a table with an appropriately sized chair.

## **Easing Test Anxiety**

#### **Test Anxiety:**

**Physical symptoms and emotional reactions that interfere with your student's ability to perform well on tests**

#### **Have a conversation**

- $\triangleright$  Explain the purpose of the test.
- $\triangleright$  Tell the student that he/she is NOT expected to know the all of the answers
- $\triangleright$  Assure the student that it is not used for a grade.

#### **Prepare the device the day before the assessment**

- $\triangleright$  Is the testing device ready to go?
- $\triangleright$  Does your student know how to access the test?
- $\triangleright$  Do you have login and password information?

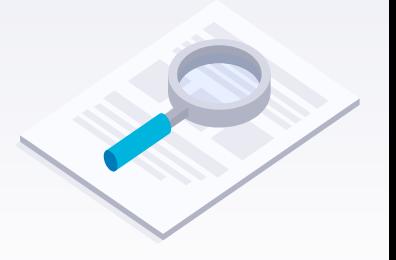

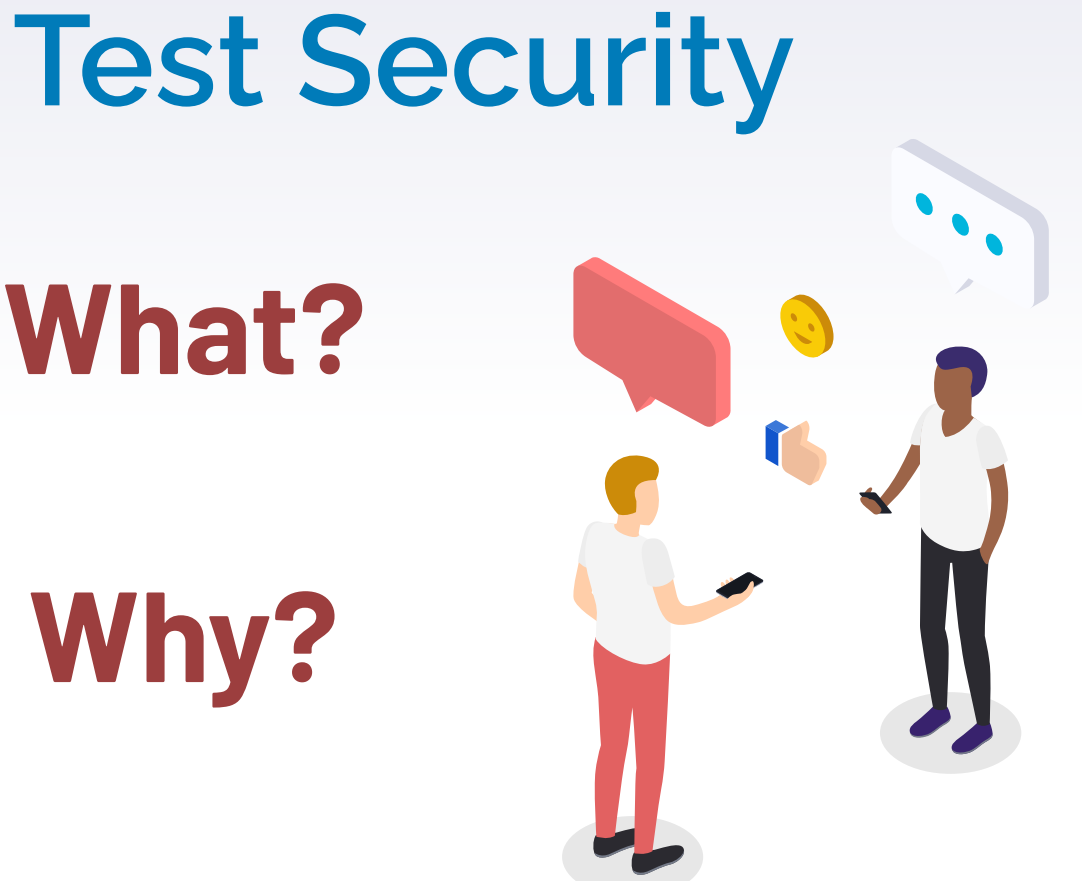

 **What?**

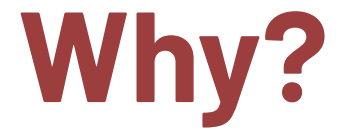

## **Test Security**

### **What is test security?**

**Protecting and maintaining the contents of the assessment.** 

### **Why is test security important?**

**Protecting and maintaining the contents of the assessment, allows the results to be valid and trusted.**

**Valid results allow teachers to make the best instructional decisions possible for their students.** 

## **Test Security Agreement**

### **What is the purpose of the test security agreement?**

- $\triangleright$  To provide information to the parent/guardian regarding general testing expectations.
- $\triangleright$  A list of actions for parents to follow in order to protect the security of the assessment and the integrity of your child's test results.
	- This goes back to the purpose of the assessment-that it is being used as an instructional tool for teachers.

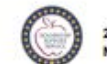

Pare

Every Aspire enga

2020-2021 TEST SECURITY AGREEMENT **NON-SHMMATIVE ASSESSMENTS: PARENTS** 

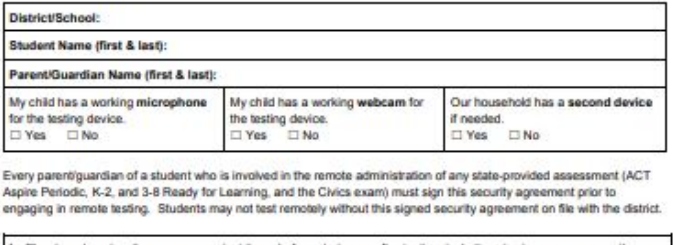

I will not lead or view the passages or test items before, during, or after testing, including viewing responses on the screen:

I will not save, copy, or otherwise reproduce (such as recording or taking a picture of) all or any part of the test or security test materials or student responses with anyone, especially students or school personnel, through verbal exchange, email, social media, or any other form of communication;

I will not reveal or discuss all or any part of the test or security test materials or student responses with anyone, especially students or school personnel, through verbal exchange, email, social media, or any other form of communication

I will not coach students or give verbal/non-verbal cues during testing, or alter or interfere with students' responses in any way.

I will not violate the guidance provided in local test administration training;

I will not allow students to access an electronic device (including, but not limited to, cell phones, tablets, smart watches etc.) other than the testing device during the test administration; and

I will not allow student use of a cell phone or other prohibited electronic device other than as approved in the local test administration policy for communication.

I have been trained in test administration and/or test security. The security of all test materials must be maintained before, during, and after test administration. I understand what actions are strictly prohibited. If any prohibited actions occur, I will notify my child's teacher. Engaging in prohibited activities may result in student score invalidations. I have discussed with my child the expectations and limitations of remote testing.

My signature certifies that I have read and agree to the above-stated expectations

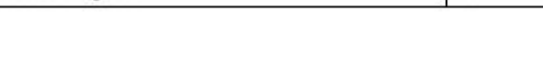

Parent/Guardian Signature:

For Office Use Only: Student ID#.

Date:

**The Test Security Agreement must be signed before we give out the tickets.**

**\*A link will be on the website where you can read and sign it electronically and submit.**

**If any technical issues arise while testing , please call the Forrest City High School Office, 870-633-1464.**

**Thank you so much for your support during this time!!**

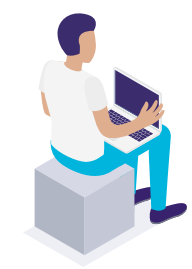